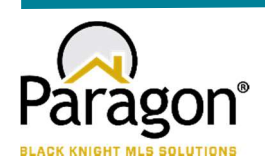

# PARAGON - INNOVATING THE WAY AGENTS DO BUSINESS

## Paragon Release 5.950-5.955

NWIA wanted you to be the first to know about the latest enhancements to your Paragon MLS System. All enhancements are designed to help you navigate through the system and enhance your experience with Paragon. Below is a list of the enhancements and links to view videos or PDFs of the new features. We encourage you to continue reading and let us know what you think on the Paragon MLS Facebook site. Also make sure you click "Like" on the Facebook site to view what's new with Paragon more frequently.

## WHAT'S NEW!

#### PARAGON

## Statistical Reports – Market Activity by Location and Month

Per customer request, the Market Activity by Zip and Month report has been upgraded to allow the results to display by State/Province, Area, City, or Zip/Postal Code. A new Display By dropdown on the criteria page allows the user to select their preferred display of the results. On the report results, the former Zip/Postal Code column will display the selected Display By option. The report has also been renamed to Market Activity by Location and Month.

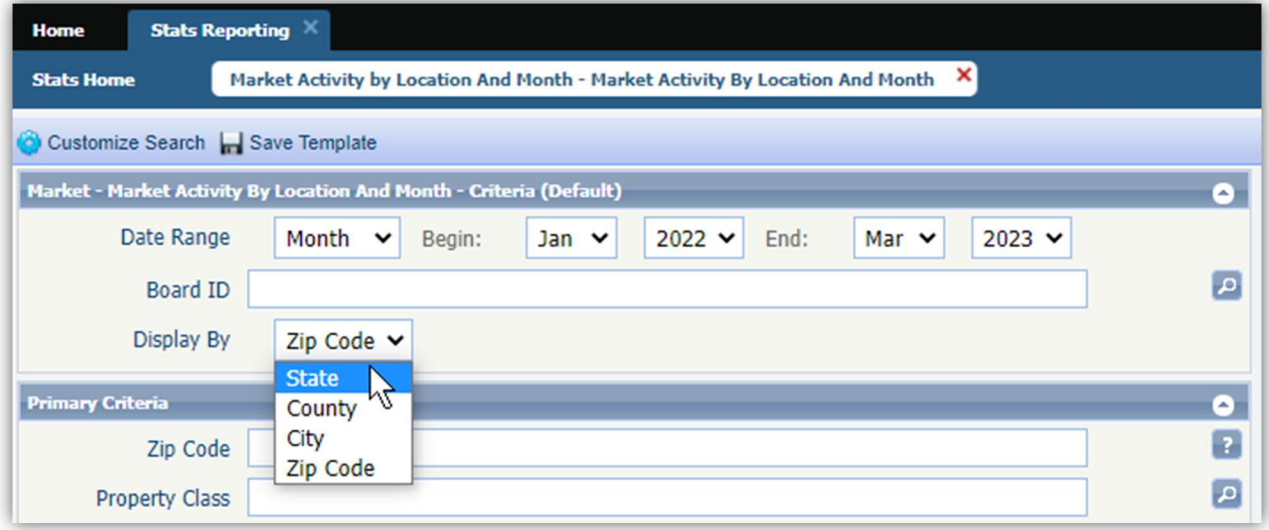

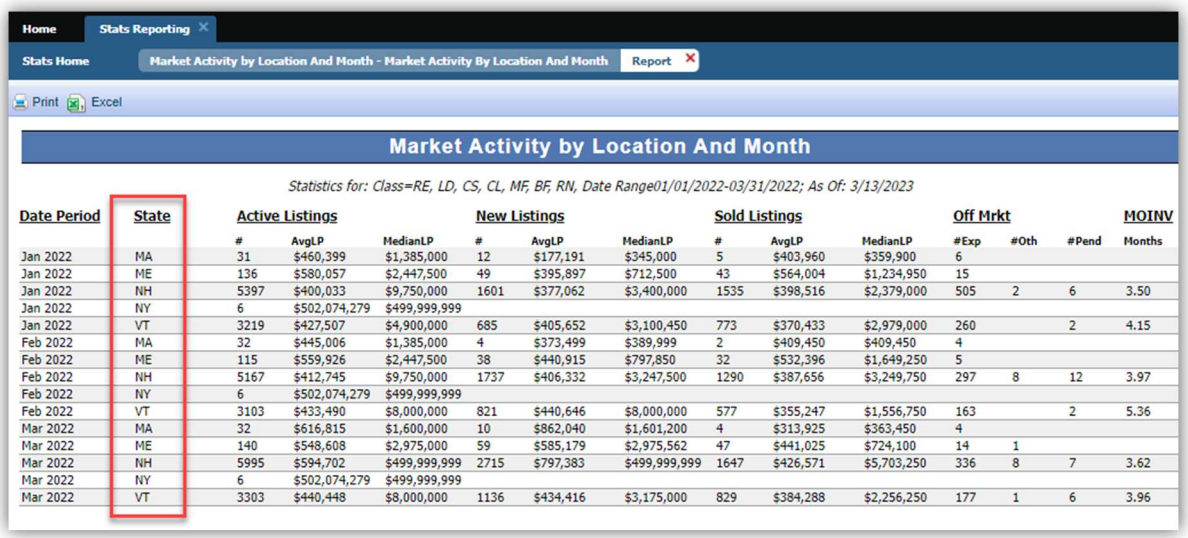

## Statistical Reporting – Display City, State in Market Activity by Location

By customer request, when Display By=City is selected for the Market Activity by Location and Month report, listings will be grouped by both city and state, and the location column will display both the city and state. This is necessary for accurate results where multiple states in the service area have common city names.

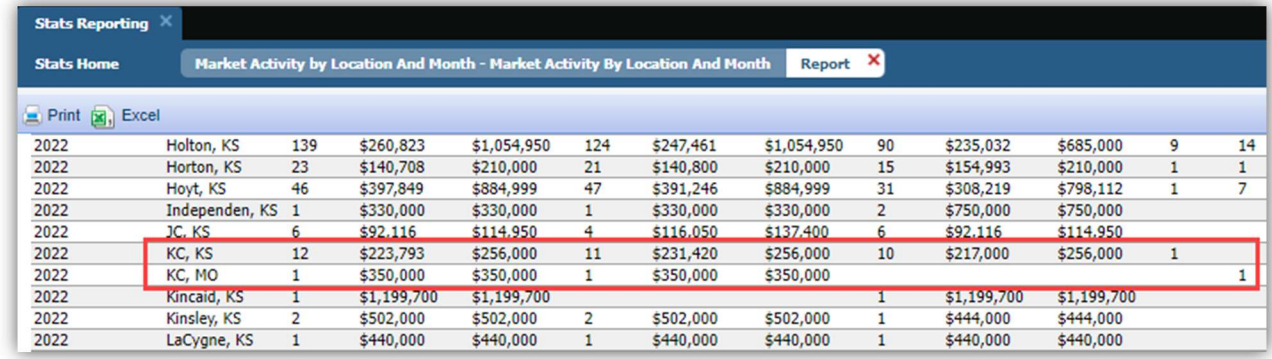

## Statistical Reports – Roll up zip code statistics in Market Activity by Location

Per multiple customer requests, the Market Activity by Location > Display by Zip will roll up results into the main five-digit zip code, instead of breaking out each zip+4 into a separate line. This will provide a more complete picture of activity within a specific zip code.

Note: Canadian customers using Postal Code will not be affected by this change.

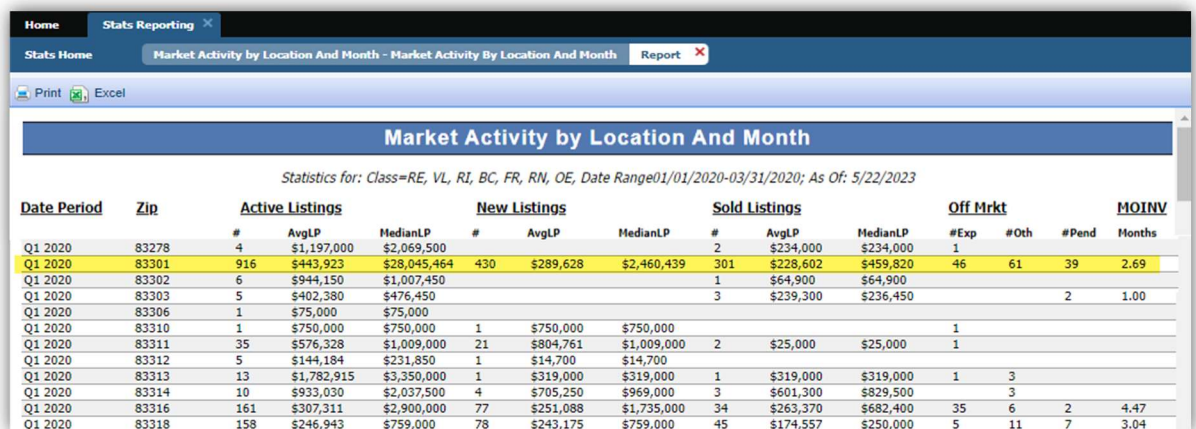

Updated Market Activity by Zip; results rolled up into main zip code

Current report with each zip+4 broken out

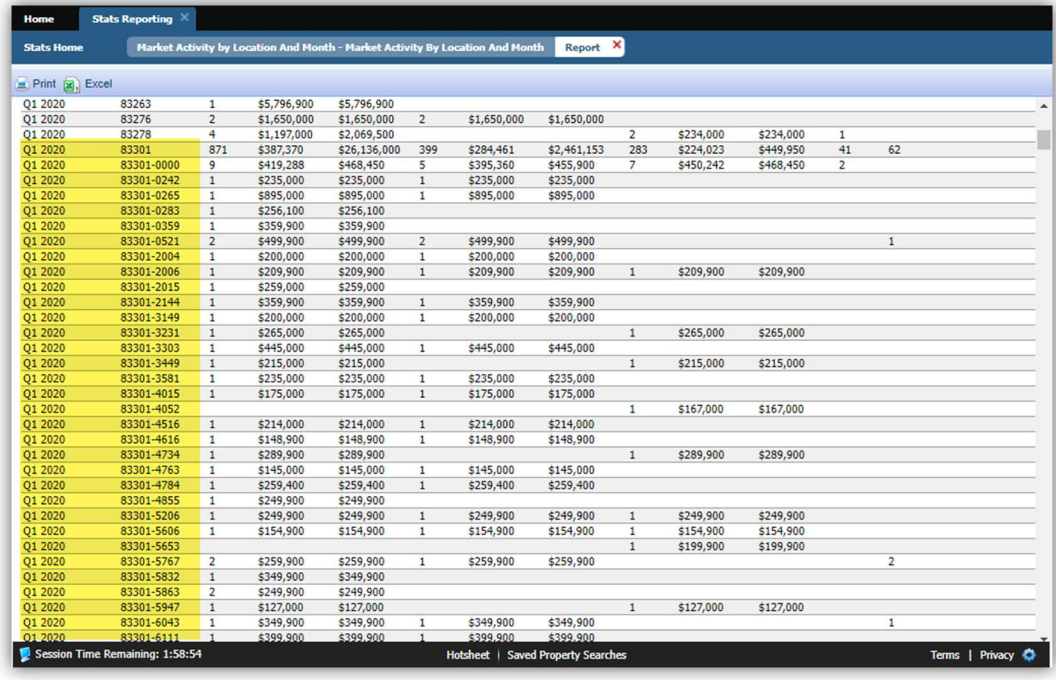

## Generate Driving Directions by Map Pin Location (i.e., Geocodes)

Property Search Driving Directions will now support directions based on the listing's map pin location. The user will have two options to find the driving directions by: Address or Map Pin Location. Whichever option is chosen will apply to all listings that were selected.

This new feature will default to Address when accessed, which is currently what's used today but the user can easily change it to Map Pin Location.

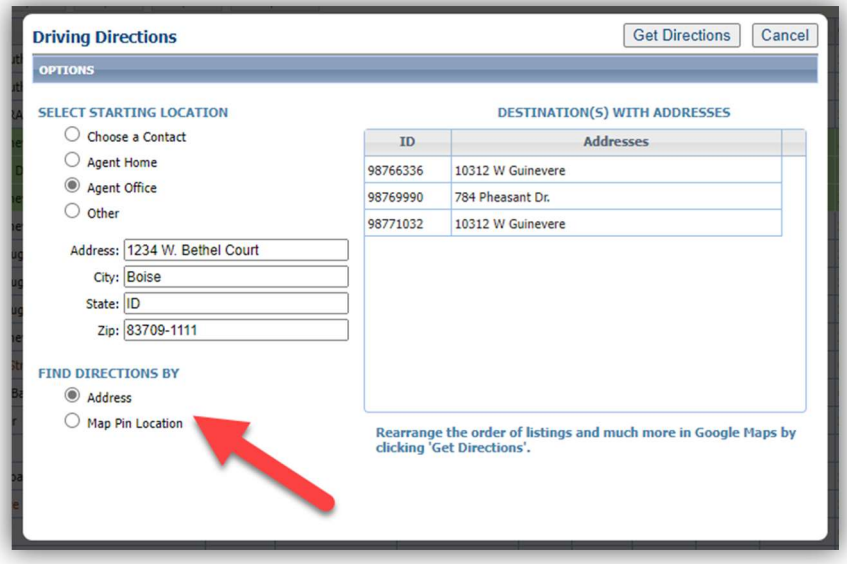

#### LIM – Geocode Boundary Warning

A new feature in Listing Input and Maintenance will trigger a warning if a listing's geocode is outside boundaries specified by your MLS. When a listing is saved, a field rule will verify the listing's geocode coordinates to those specified by your MLS as the desired market area. If any of the coordinates are outside those boundaries, a warning is returned.

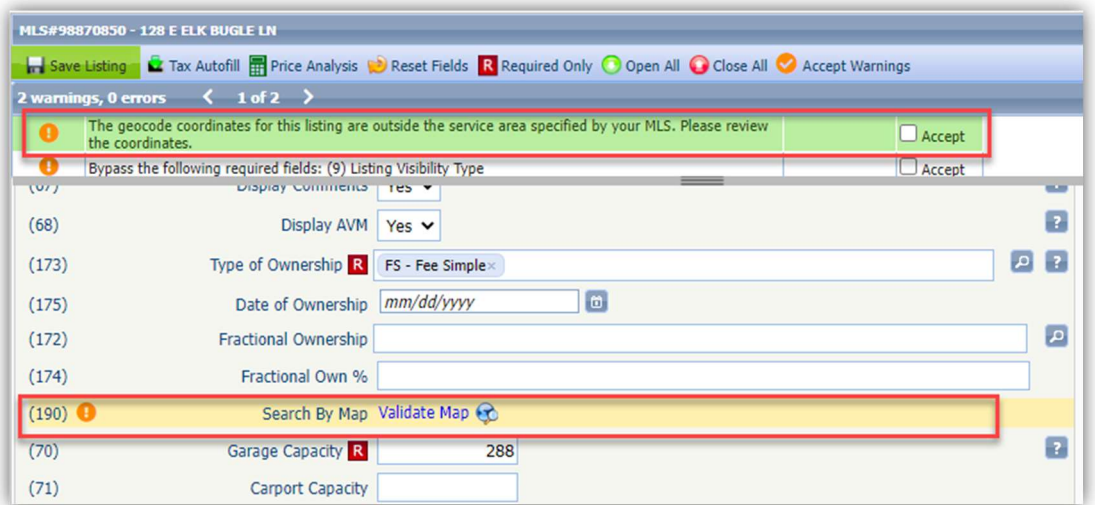

## Views and Reports – Tours and Open Houses on Custom Reports

Two new report elements are available in the Custom Views report editor. Upcoming Open Houses (Listing View) and Upcoming Tours (Listing View) allow you to add the next three tours or open houses to any custom report view. The elements can be formatted with all the usual tools in the custom views editor.

Clicking on the data in the report opens the same modal as the Tour and Open House action icons, so all upcoming events can be viewed or printed.

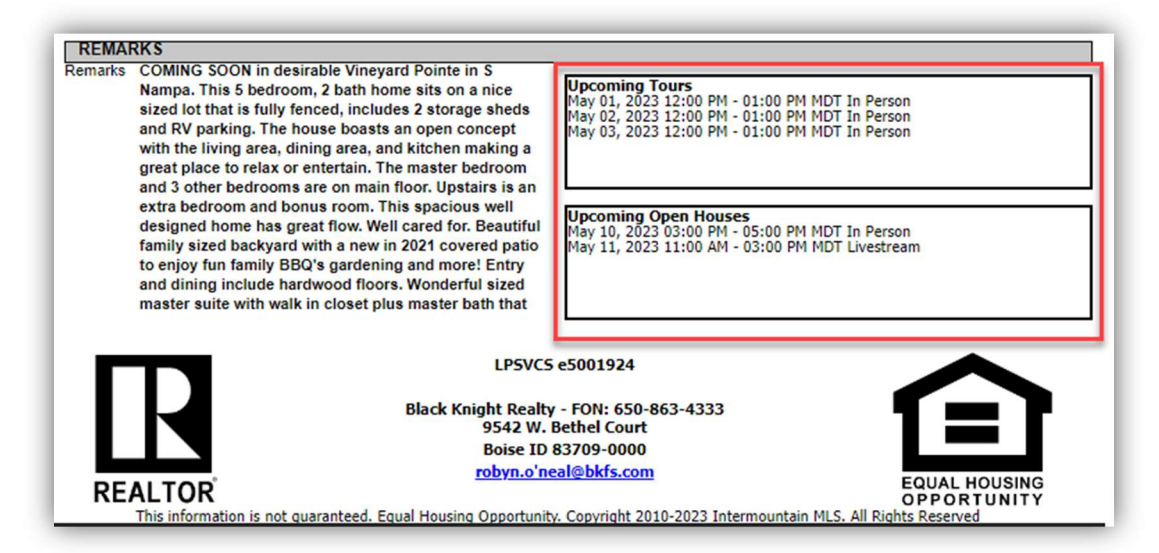

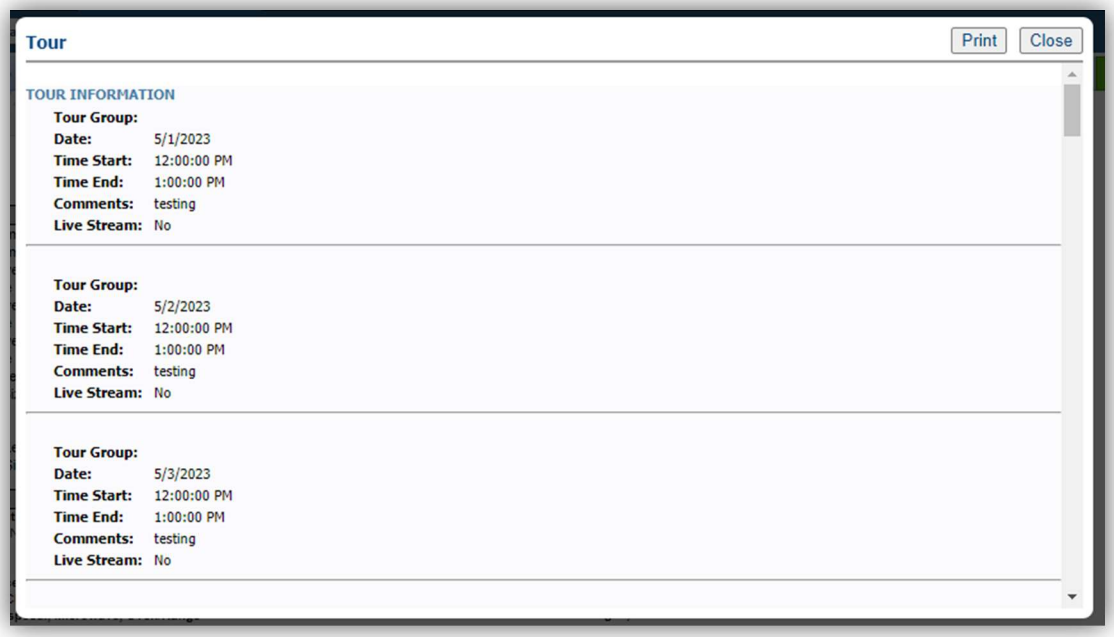

## Share via Text Custom Message

Agents can now add an optional custom message when sharing listings through the Share via Text

feature from the property search results. This custom message field allows up to 100 characters and in the Share dia sent, it will be re **Message History** 

**CONTACT INFORM** 

CMAs

Messages Histo Contact Summa

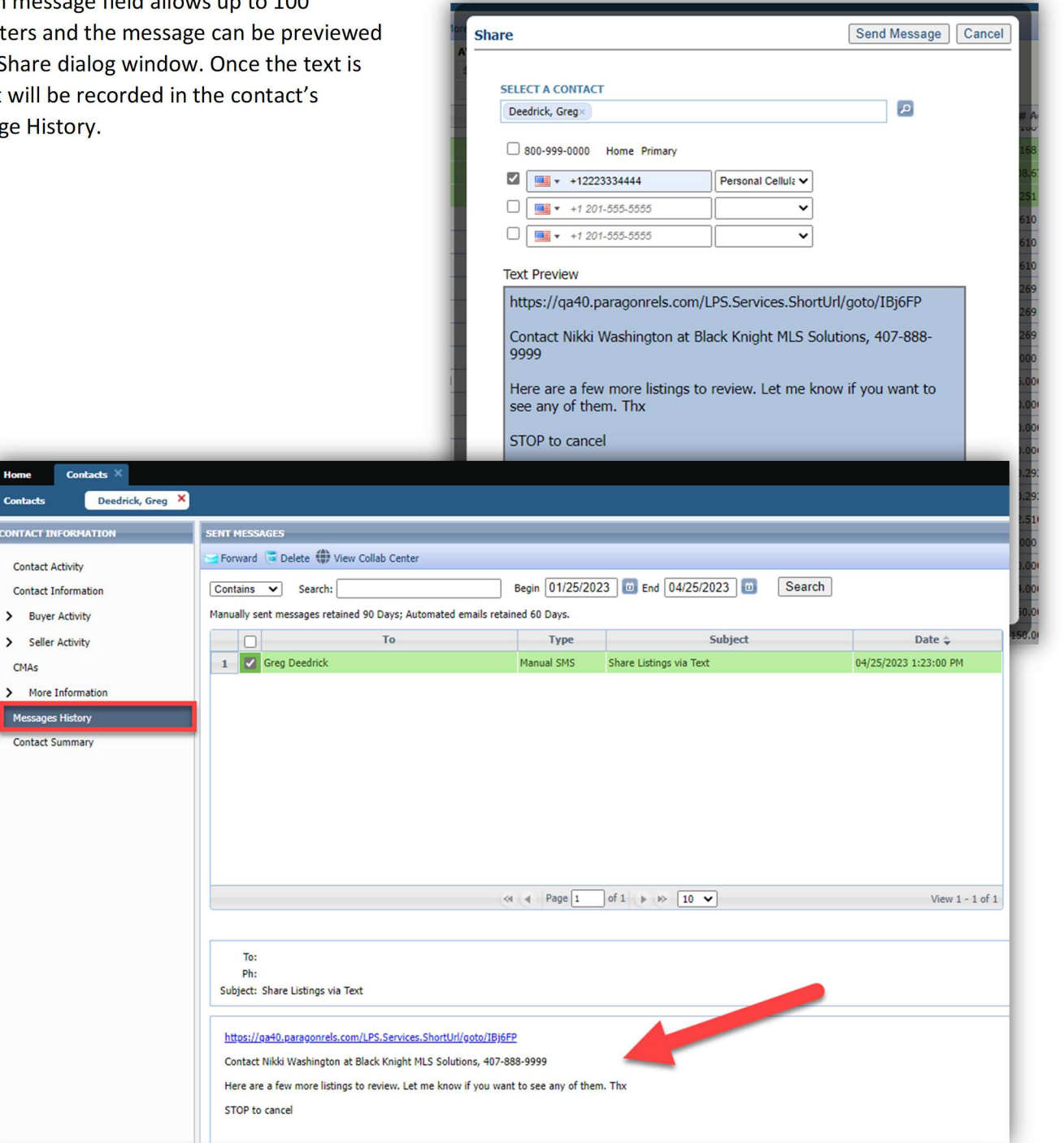

# Team Name Field Expansion

To accommodate longer team names, the Team Name field has been increased to 100 Characters.

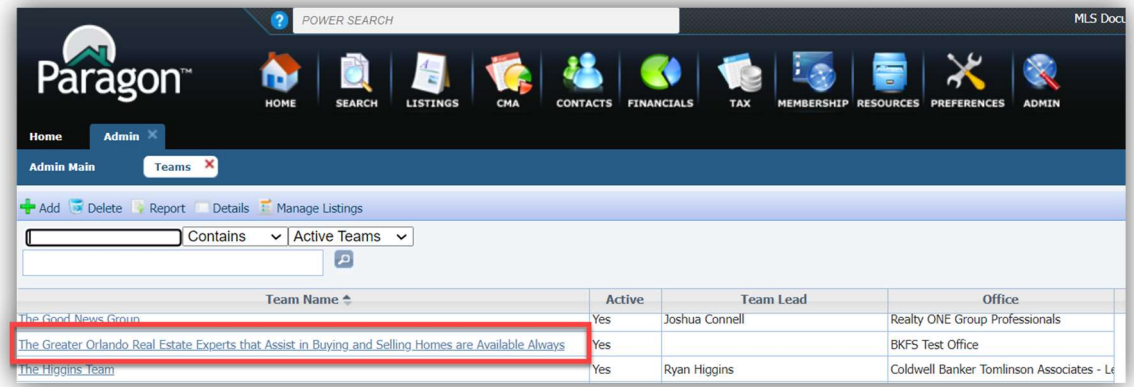

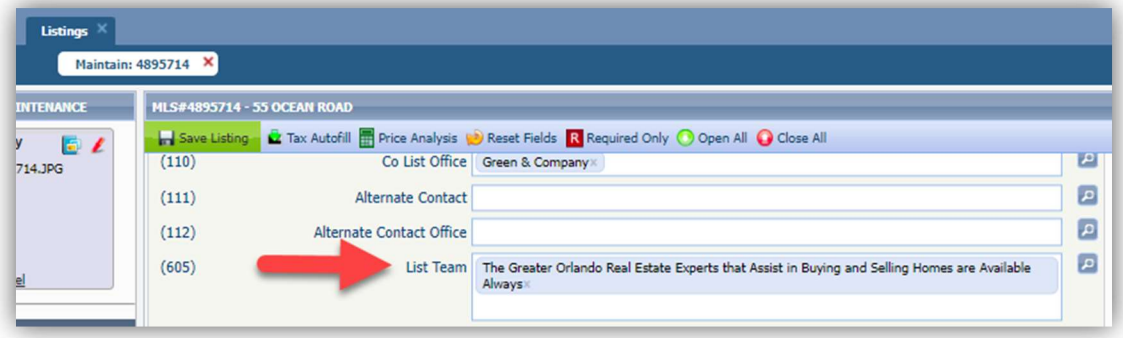

## Collaboration Center

## Consistent Price formatting in Collaboration Center and CollabLink views

To present a more consistent user experience, the Price field in Collaboration Center and CollabLink views has been given a standard format. On the detail, grid, thumbnail, and Property History, the price now displays the full price, rather than a shortened version. Example: \$123,456, instead of \$1.2k. Map pins will continue to show the shortened price.

If the non-disclosure configuration setting is enabled, the price on status category 2, Sold, displays the word "Sold" rather than 0, on all views: detail, grid, thumbnail, map, and Property History. [Existing configuration setting COLLABCENTER\_NON\_DISCLOSURE\_REQUIRED.]

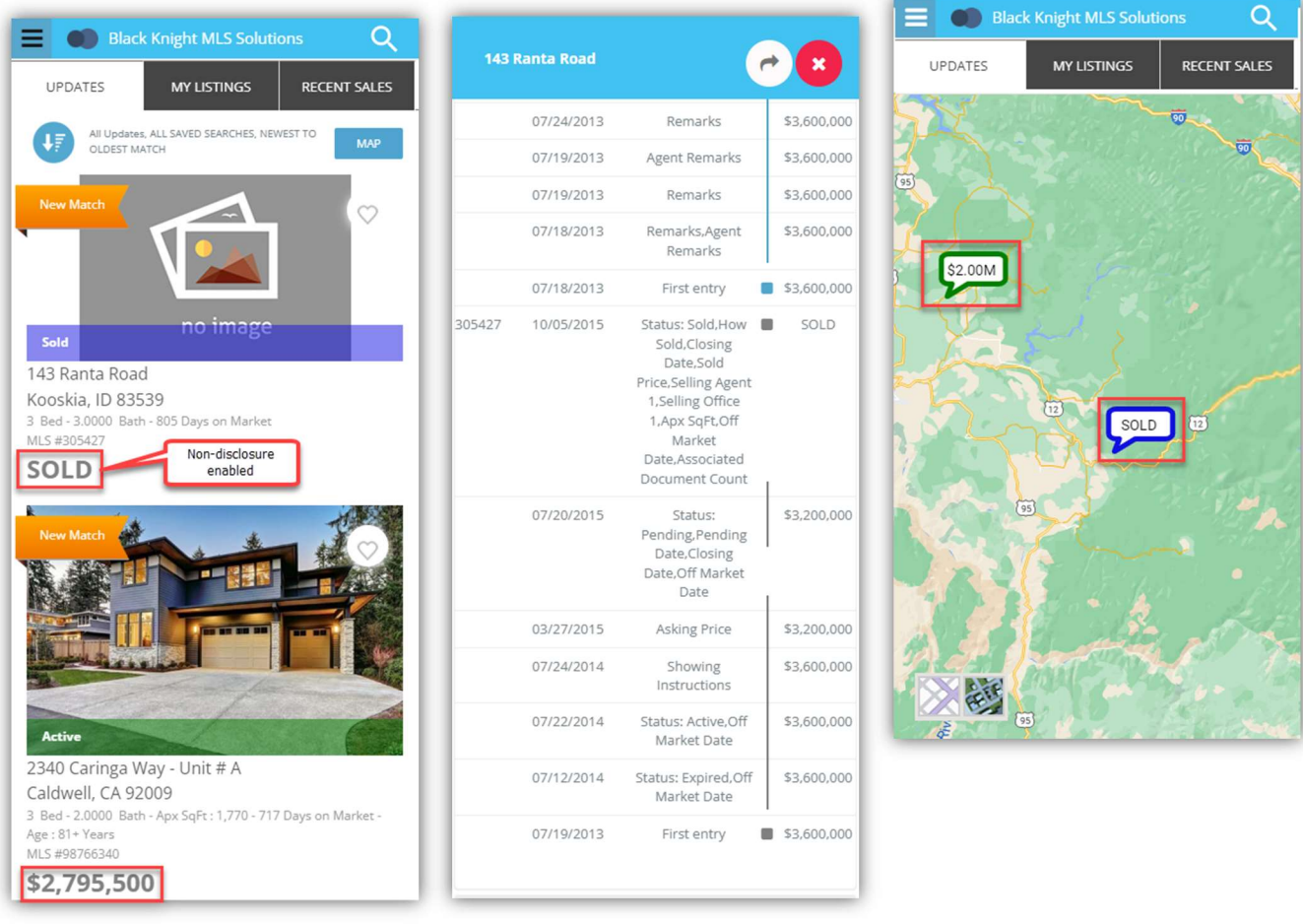

## Collaboration Center – Improved Agent Photo Handling

Some formatting changes have been made to the handling of the agent image uploaded in Paragon Professional, to improve the display of the image in Collaboration Center. The image size was changed to allow better resolution, and code was corrected that was causing the image to display off center.

#### Paragon Connect

#### Corrections and Improvements

- Resending Welcome Email now includes the office address
- Validate Map link now showing current listing map location
- Third Party Integrations previously blocked without warning by Safari browser pop-up blocker
- Improvements to the loading time of the Dashboard
- Update of the Property Watch feature to the React interface
- Correction for the "add field" button scrolling on the Customize Spreadsheet
- Correction for tax autofill results
- Corrections for the resend Welcome email to use custom subject
- Corrections for Tour and Open House search criteria using Area and Status
- Correction for standard map layer alignment
- Update to the appearance of the My Content menu
- Layout adjustment for Spreadsheet view on mobile devices
- Display proper decimal values on the listing detail view
- Update Resend Welcome Email to use proper subject an agent photo.
- Modify default filters applied to Published Listings
- Display alternate City value
- Error fix for modifying Tour for a Partial listing
- Listing Detail View now includes display for Team name and contact details
- Additional options for Settings are available including Collab Center Links and Social Media Accounts
- Correction for alternate City values displaying on the Detail View
- Correction for lookup relationship filters not applying properly for Open House and Hotsheet searches
- Updated interface for Listing Carts
- Access to add/edit Associated Documents is now available from the Published Listings overflow menu
- Improvements to loading of the Contact Summary page
- Additional options are available under Settings for Collaboration Center setup and Notifications
- Corrections for display of Sqft or Acreage on Detail View
- Correction for lookup relationships on Tour, Open House, and Hotsheet search forms

#### Settings

Paragon Connect main menu has a new option for Settings. This option will be used to edit and define your agent photo, password (if applicable), and other options. It will expand over time as new settings become available.

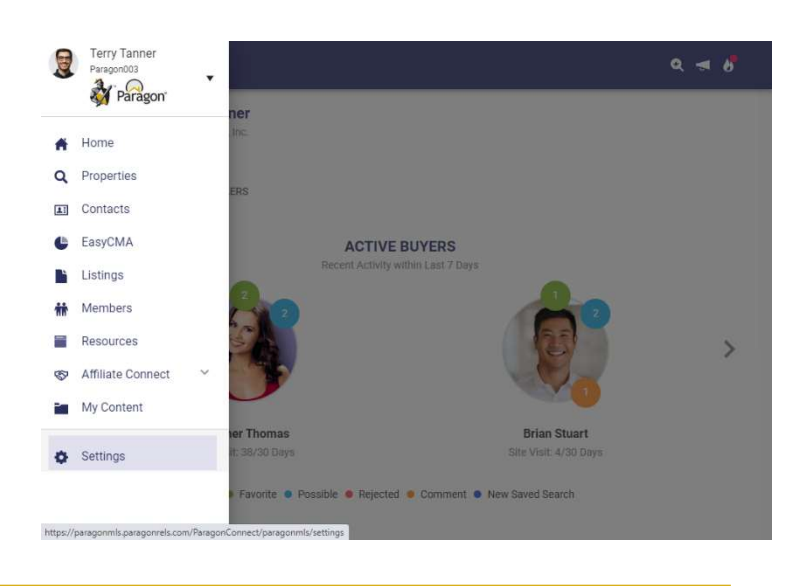

## Dashboard

A brand-new version of the Dashboard is now available within Paragon Connect. The new dashboard contains a fresh face for all the data and features previously available and includes a few new options.

The dashboard still promotes the most recent Contact activity and Comments. This version also provides:

- Display of your Office Logo
- New streamlined view for reading and responding to recent contact comments.
- New Quick Action links to give fast access to frequent features.
- Upgraded Power Search that provides auto-display of matching results.

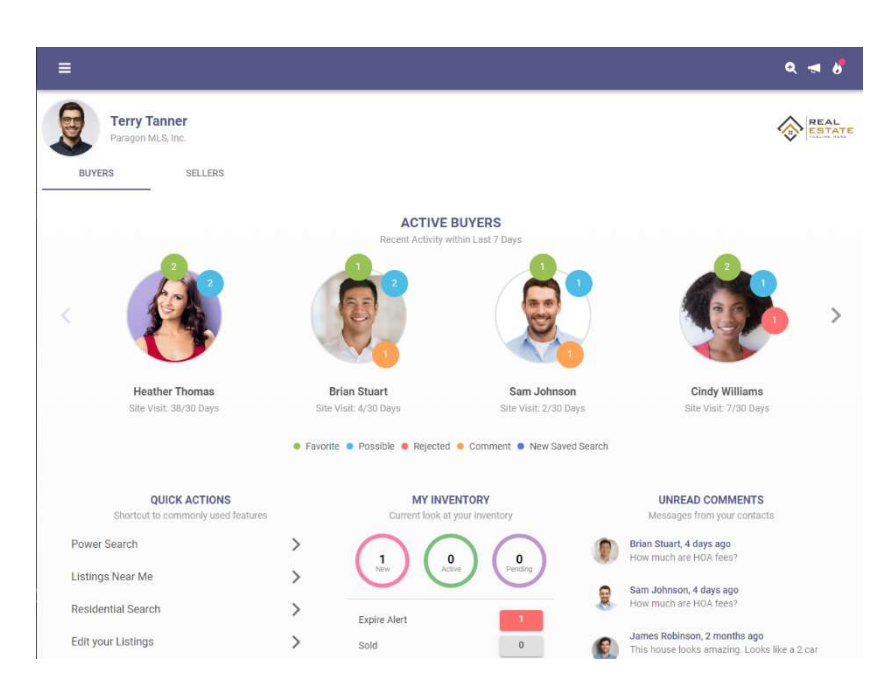

#### Property Search

Property Class search pages have been updated to use the upgraded look and feel already applied to Hotsheet and Open House searches.

This new search interface is faster, utilizes more visible text/fonts, and remains in sync with your default search in Paragon Professional.

Users may save searches, view recent searches, apply filters to see search criteria, and update the criteria used in their default search.

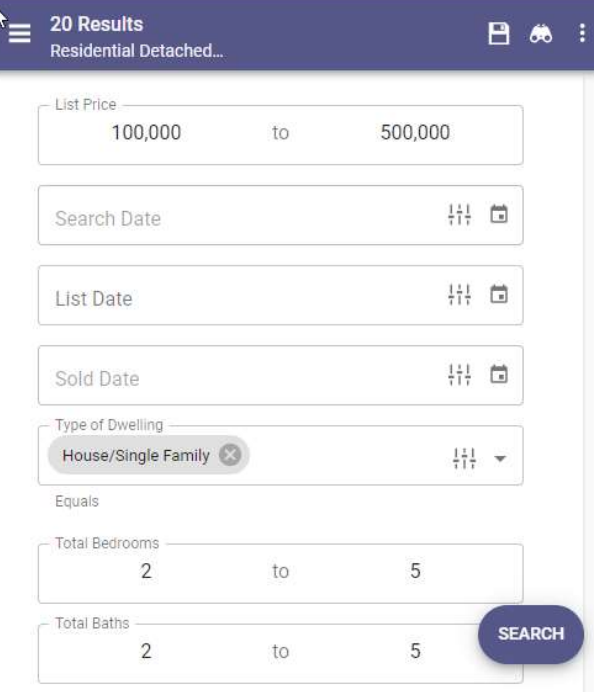

#### Map View

The Map View has also been updated to use the latest look and feel. This option is available for viewing listing results from a property search, along with the Thumbnail and Spreadsheet views.

Standard map layers and free-hand drawing options are available. If enabled, users may also select parcels from the Parcel Layer to view public record data or enable a Property Watch.

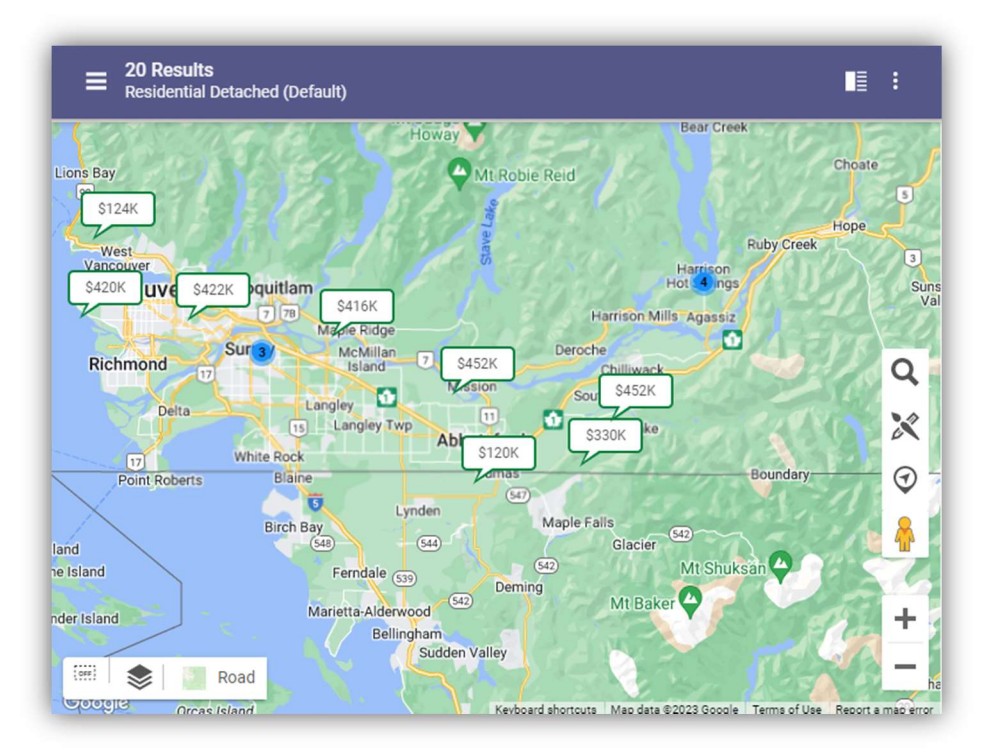

## Full Lookup and Feature Options

Lookup and Feature fields on search forms and listing maintenance now include the ability to see all available options in a new popup window view. This new option works alongside the existing autocomplete type-ahead feature.

Users can quickly type into a field to auto-complete a lookup value or open the new window to scroll through all available options. You can also search for options within the new modal view.

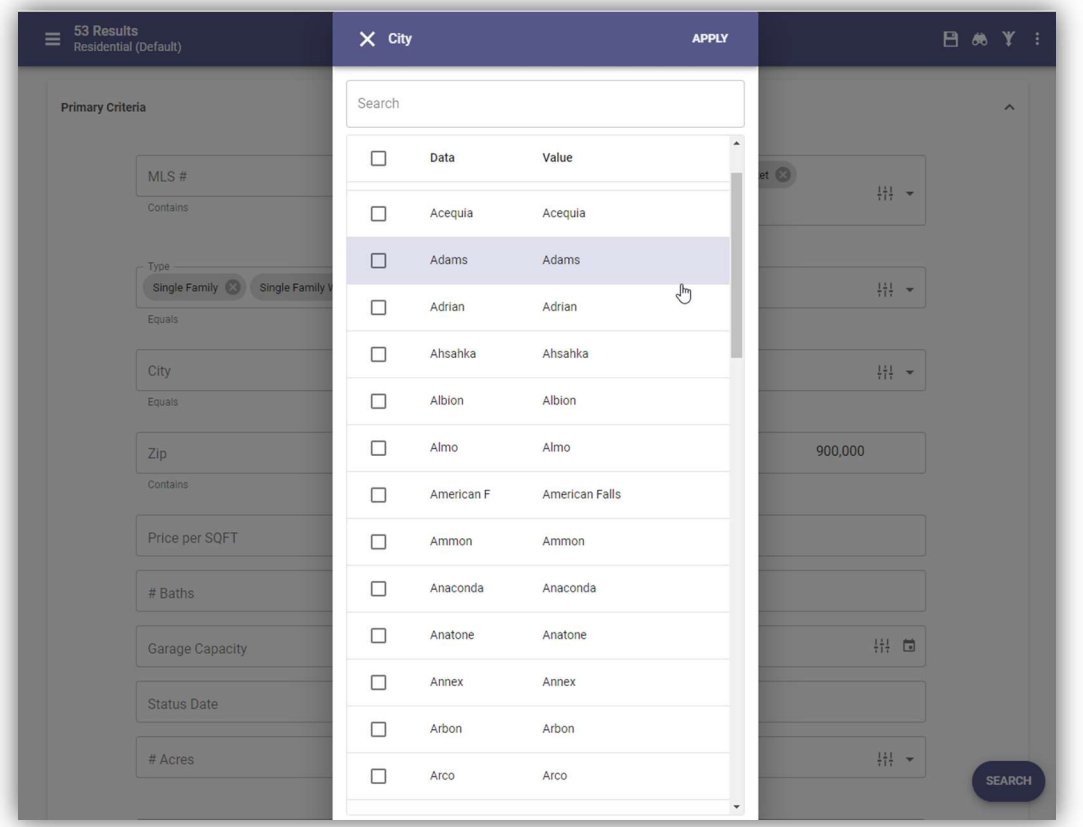

#### Listing Maintenance Updates

- Office fields on the listing maintenance form will now automatically populate when any corresponding agent field is entered.
- Listing Input Maintenance (LIM) now supports Interactive Map Layers. If Interactive Map Layers are enabled for your system, then data in configured fields will be validated against the corresponding map layers.

## Seller Dashboard

Updated versions of the Seller Dashboard and Activity pagers are now available. These updates move the same feature and functions for monitoring your Contacts' properties for sale into the latest, fastest interface.

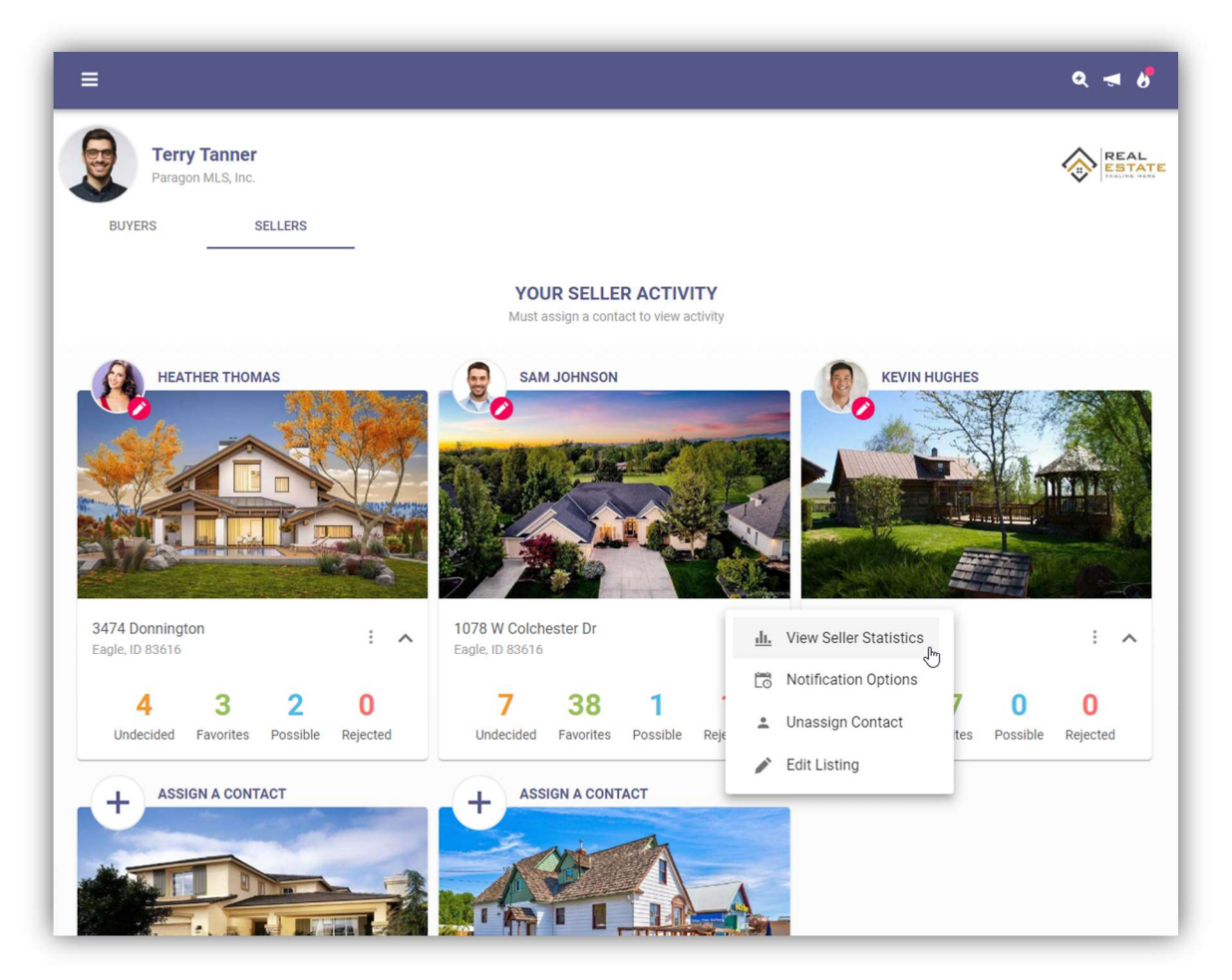

## Not Available Rules in Listing Maintenance

Listing Maintenance pages for adding and editing listings has been updated to support "Not Available" field rules. These conditional logic rules allow fields to remain hidden from view until specific conditions are met and the fields become visible.

## Tax Autofill for Paragon Tax

The add Listing process now supports Tax Autofill for Paragon Tax. Setup by Black Knight will be required before this feature is available for all Paragon Tax Customers. Teams are working to complete this setup and you will be notified when this feature is ready for use in your market.